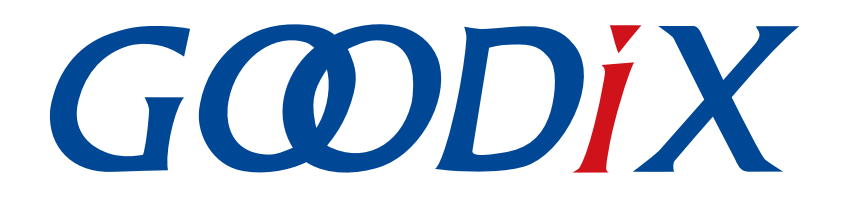

# **GR533x LCP**开发者指南

版本: **1.0**

发布日期: **2023-10-15**

深圳市汇顶科技股份有限公司

#### 版权所有 **© 2023** 深圳市汇顶科技股份有限公司。保留一切权利。

非经本公司书面许可,任何单位和个人不得对本手册内的任何部分擅自摘抄、复制、修改、翻译、传 播,或将其全部或部分用于商业用途。

#### 商标声明

GCODIX 和其他汇顶商标均为深圳市汇顶科技股份有限公司的商标。本文档提及的其他所有商标或注册商 标,由各自的所有人持有。

#### 免责声明

本文档中所述的器件应用信息及其他类似内容仅为您提供便利,它们可能由更新之信息所替代。确保应 用符合技术规范,是您自身应负的责任。

深圳市汇顶科技股份有限公司(以下简称"GOODIX")对这些信息不作任何明示或暗示、书面或口 头、法定或其他形式的声明或担保,包括但不限于针对其使用情况、质量、性能、适销性或特定用途的 适用性的声明或担保。GOODIX对因这些信息及使用这些信息而引起的后果不承担任何责任。

未经GOODIX书面批准,不得将GOODIX的产品用作生命维持系统中的关键组件。在GOODIX知识产权保护 下,不得暗中或以其他方式转让任何许可证。

深圳市汇顶科技股份有限公司

总部地址:深圳市福田保税区腾飞工业大厦B座12-13层

电话: +86-755-33338828 邮编: 518000

网址:[www.goodix.com](http://www.goodix.com)

# 前言

#### <span id="page-2-0"></span>编写目的

本文档主要介绍GR533x LCP (Light Communication Protocol)协议(Goodix自定义的2.4 GHz私有协议)的 数据包格式和应用模型等,旨在帮助用户快速开发基于LCP协议的通信应用。

#### 读者对象

本文适用于以下读者:

- 芯片用户
- 软件开发人员
- 测试人员

#### 版本说明

本文档为第1次发布,对应的软件为GR533x SDK。

#### 修订记录

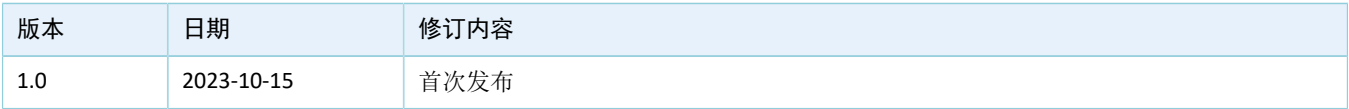

# 目录

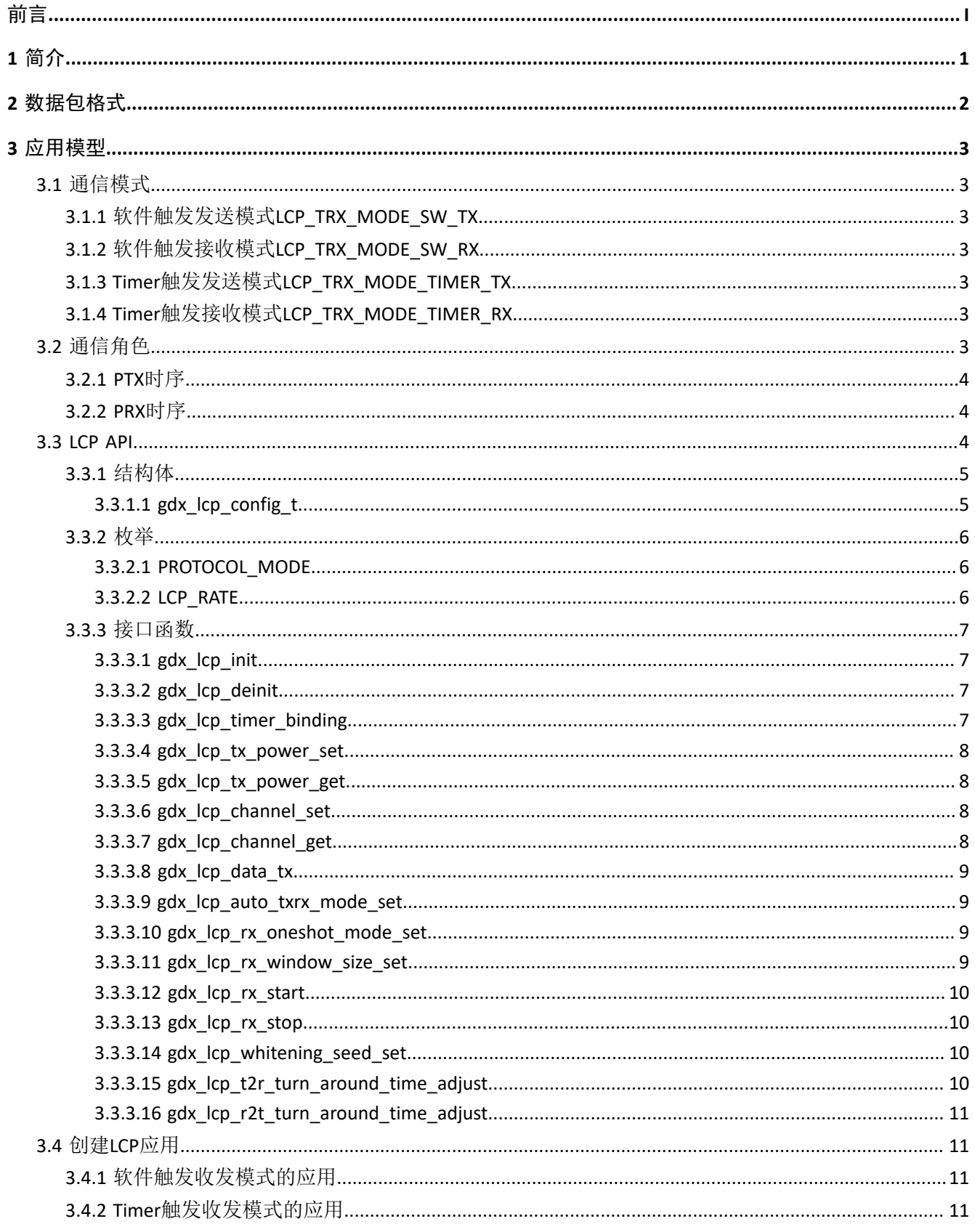

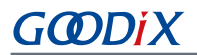

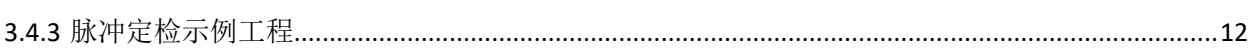

目录  $\overline{\phantom{0}}$ 

## <span id="page-5-0"></span>**1** 简介

GR533x系列芯片集成2.4 GHz射频(RF)收发器,可支持低功耗蓝牙协议与Goodix自定义的2.4 GHz私有协 议—LCP (Light Communication Protocol)协议。

LCP协议主要特性:

- 工作频点:2360 MHz~2520 MHz频段内的偶数频点
- 传输速率:GFSK 1 Mbps/2 Mbps
- 支持循环冗余校验(CRC)
- 支持白化(Whitening)
- 收发模式
	- 软件触发收发(单次)
	- Timer触发收发(周期性)

## <span id="page-6-0"></span>**2** 数据包格式

LCP协议的数据包格式如下图所示:

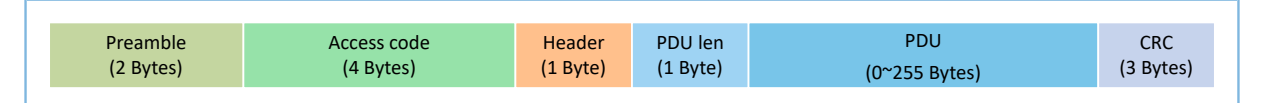

#### 图 2-1 LCP协议数据包格式

- Preamble:前导码,2字节,由SDK包自动确定的0、1交替序列,其最后一个bit与Access code的第一 个bit相异。
- Access code: 访问码, 4字节, 用于标识设备, 可自定义配置。接收端只能接收指定Access code的数 据,GR533x仅支持同一时刻检查1个Access code。
- Header:包头,1字节,由用户自定义。
- PDU len:数据包长度,1字节。
- PDU:用户数据,0~255字节。实际长度由PDU len决定。
- CRC:循环冗余校验码,3 字节,CRC校验算法与蓝牙SPEC指定的算法相同。用户可配置使能或禁 用CRC校验。
- 上述参数,除PDU之外,其他位域的长度均固定,不可配置。

## <span id="page-7-0"></span>**3** 应用模型

本章主要描述LCP协议的通信模式、角色、API接口,以及LCP应用的实现流程和参考示例。

## <span id="page-7-1"></span>**3.1** 通信模式

根据RF行为触发源类型,可将LCP收发模式分为以下四类:

- 软件触发接收模式(LCP\_TRX\_MODE\_SW\_RX): 由软件显示调用LCP RX接口,接收数据包。
- 软件触发发送模式(LCP\_TRX\_MODE\_SW\_TX): 由软件显示调用LCP TX接口, 发送数据包。
- Timer触发接收模式(LCP\_TRX\_MODE\_TIMER\_RX): 由Timer自动触发调用LCP RX接口,接收数据 包。
- Timer触发接收模式(LCP\_TRX\_MODE\_TIMER\_TX): 由Timer自动触发调用LCP TX接口, 发送数据包。

#### 说明:

LCP协议支持四种Timer: APP\_DUAL\_TIM\_ID\_0、APP\_DUAL\_TIM\_ID\_1、APP\_TIM\_ID\_0、APP\_TIM\_ID\_1。

## <span id="page-7-2"></span>**3.1.1** 软件触发发送模式**LCP\_TRX\_MODE\_SW\_TX**

在该模式下,当应用程序调用发包接口gdx lcp\_data\_tx后,立即(ASAP)发送数据包。

#### <span id="page-7-3"></span>**3.1.2** 软件触发接收模式**LCP\_TRX\_MODE\_SW\_RX**

在该模式下,当应用程序调用收包接口gdx lcp\_rx\_start后,立即(ASAP)启动RX。

#### <span id="page-7-4"></span>**3.1.3 Timer**触发发送模式**LCP\_TRX\_MODE\_TIMER\_TX**

在该模式下,当应用程序调用发包接口gdx\_lcp\_data\_tx后, 在指定的Timer时刻触发发送数据包, 并且在 指定的间隔后,自动转换为RX模式。

### <span id="page-7-5"></span>**3.1.4 Timer**触发接收模式**LCP\_TRX\_MODE\_TIMER\_RX**

在该模式下,当应用程序调用收包接口gdx\_lcp\_rx\_start后, 在指定的Timer时刻触发接收数据包, 并且在 指定的间隔后,自动转换为TX模式。

## <span id="page-7-6"></span>**3.2** 通信角色

根据LCP应用中的通信模式,可将设备分为以下两类角色:

- PTX:发送设备,支持LCP\_TRX\_MODE\_SW\_TX和LCP\_TRX\_MODE\_TIMER\_TX两种通信模式。
- PRX: 接收设备, 支持LCP TRX MODE SW RX和LCP TRX MODE TIMER RX两种通信模式。

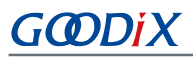

## <span id="page-8-0"></span>**3.2.1 PTX**时序

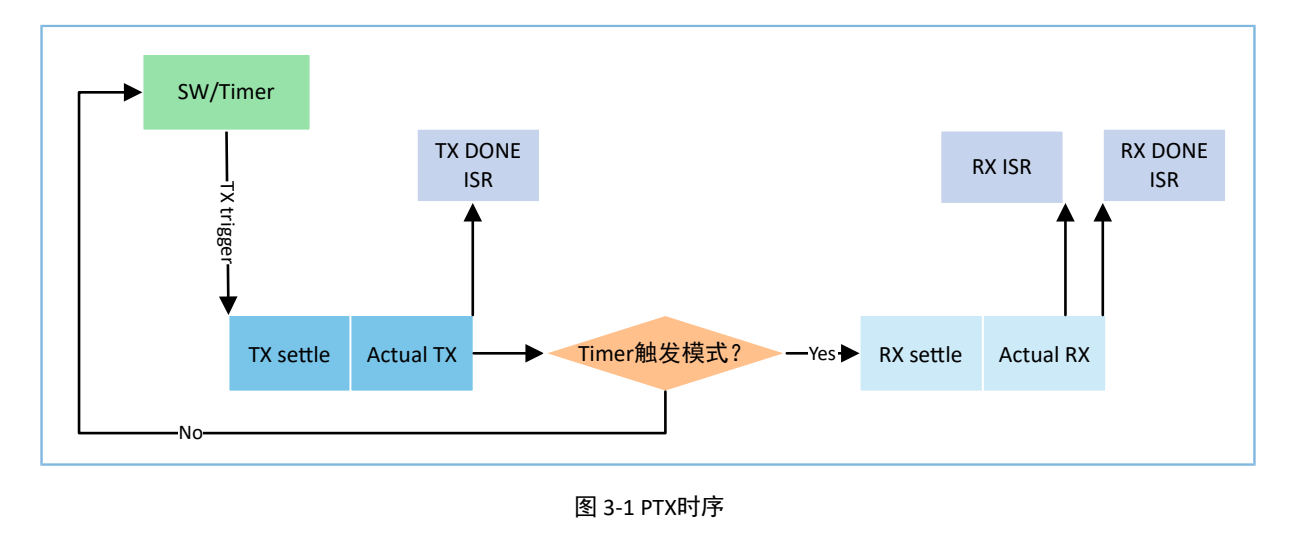

#### 说明:

仅Timer触发模式支持T2R(TX to RX)的自动转换功能,且该功能默认使能。

## <span id="page-8-1"></span>**3.2.2 PRX**时序

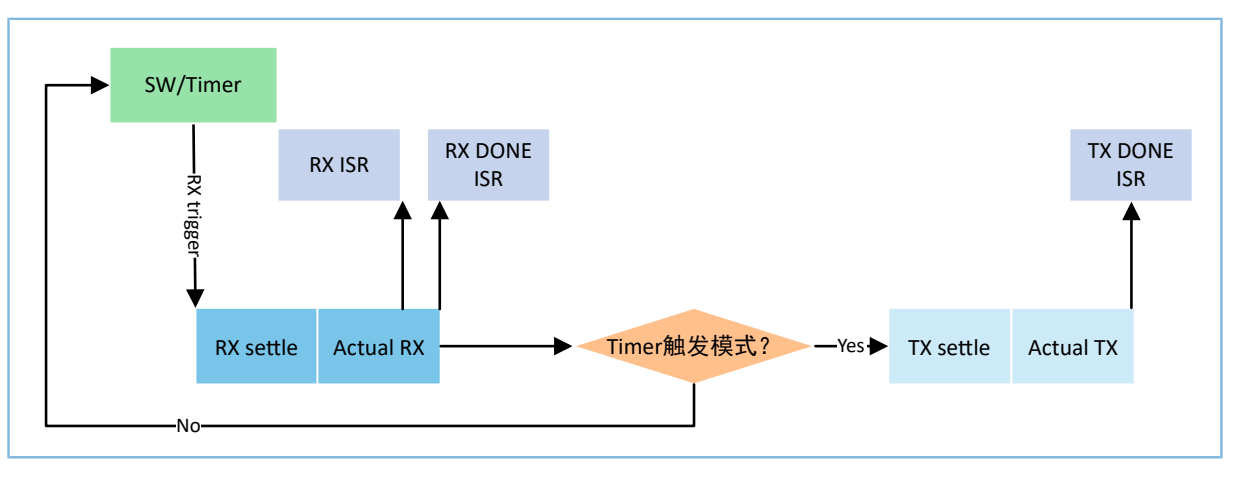

图 3-2 PRX时序

#### 说明:

仅Timer触发模式支持R2T (RX to TX)的自动转换功能,且该功能默认使能。

## <span id="page-8-2"></span>**3.3 LCP API**

GR533x SDK提供了丰富的LCP API,可方便用户使用LCP协议。

### 提示:

关于LCP API的详细定义, 可参考SDK Foler\components\sdk\ble lcp.h文件, 其中SDK\_Foler为GR533x SDK包根目录。

## <span id="page-9-0"></span>**3.3.1** 结构体

#### <span id="page-9-1"></span>**3.3.1.1 gdx\_lcp\_config\_t**

gdx Icp config t结构体用于定义LCP通信的环境变量, 例如收发模式、Access code、回调注册等信息。

• 结构体定义

```
typedef struct {
uint8_t trx_mode;
int8_t txpwr_dbm; 
uint32_t freq_mhz; 
uint32 t access address;
uint32_t crc_init; 
uint32_t rx_window_size_us; 
uint8_t rate;
bool whiten en;
bool b_disable_rx_oneshot_mode; 
uint32_t trx_timer_period_us; 
uint32_t trx_timer_trigger_trx_time_us; 
tx_done_cb_t tx_done_cb; 
rx_done_cb_t rx_done_cb; 
rx_handler_cb_t rx_handler_cb; 
} gdx_lcp_config_t;
```
• 成员说明

#### 表 3-1 gdx\_lcp\_config\_t结构体成员

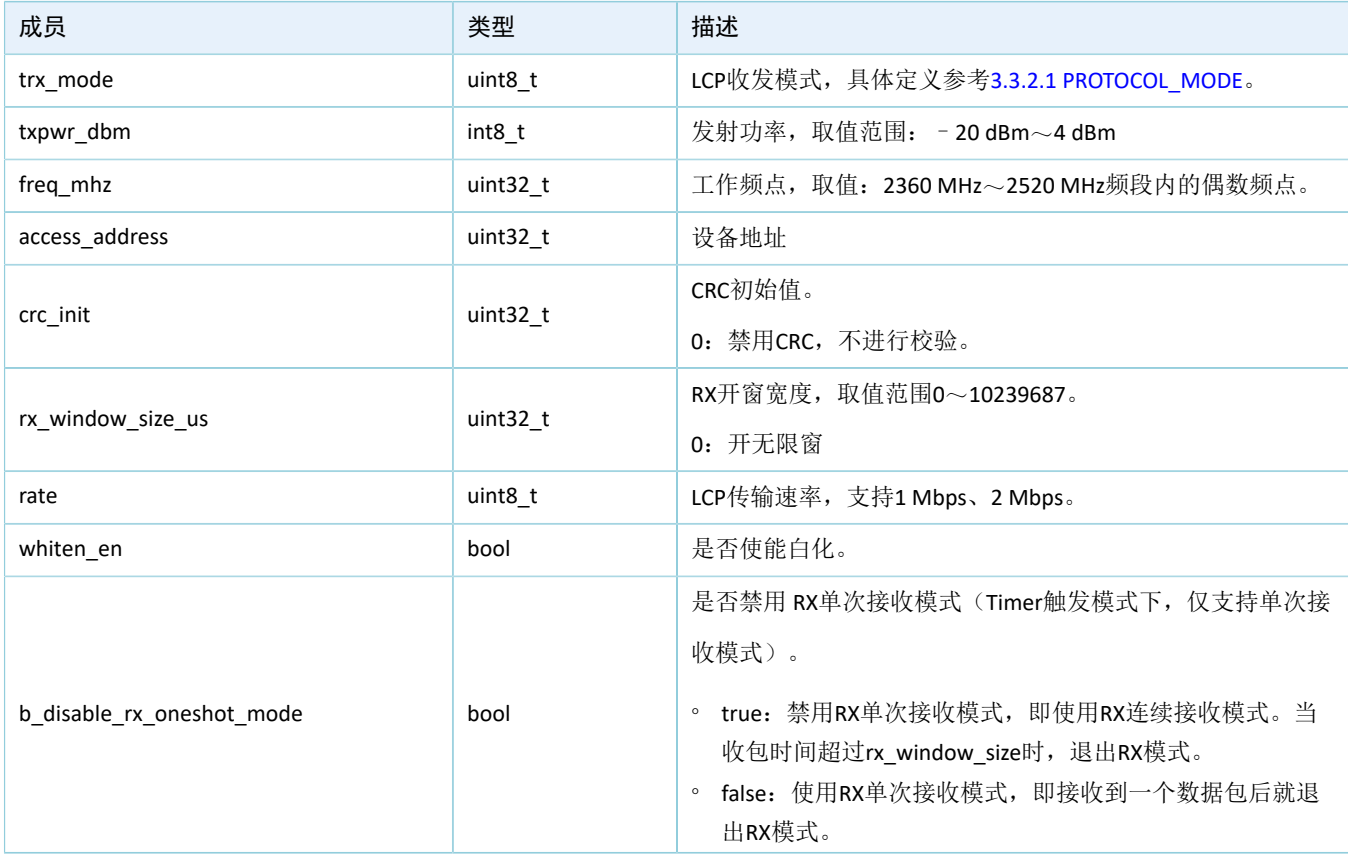

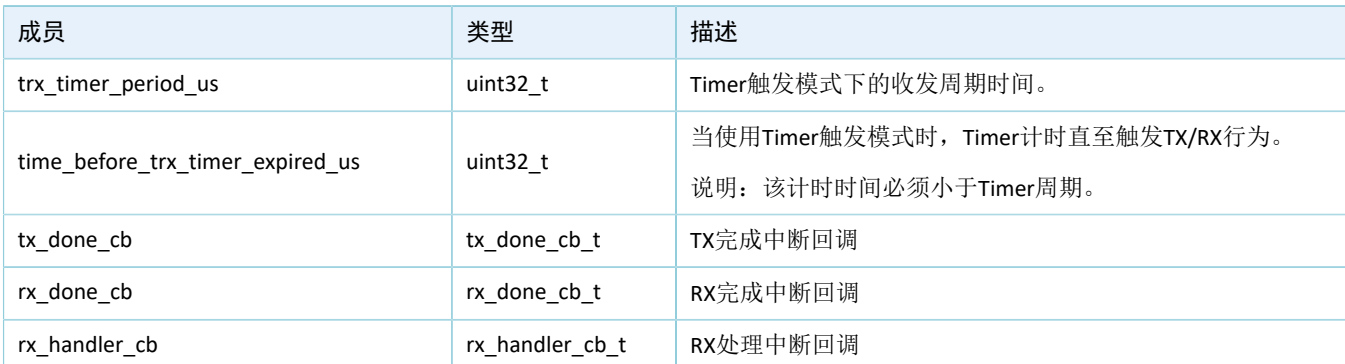

## <span id="page-10-0"></span>**3.3.2** 枚举

#### <span id="page-10-1"></span>**3.3.2.1 PROTOCOL\_MODE**

PROTOCOL\_MODE枚举用于定义LCP收发模式。

• 枚举定义

```
enum PROTOCOL_MODE {
  LCP_TRX_MODE_SW_TX = 2, \overline{\phantom{a}} /*TX by software, just once */
   LCP_TRX_MODE_SW_RX = 3, \frac{1}{2} /*RX by software, just once */
    LCP_TRX_MODE_TIMER_TX = 4, \overline{\phantom{a}} /*TX by timer with specified period, will stop when
 the timer stop */
    LCP_TRX_MODE_TIMER_RX = 5, \overline{\qquad} /*RX by timer with specified period, will stop when
  the timer stop */
};
```
• 成员说明

#### 表 3-2 PROTOCOL\_MODE枚举成员

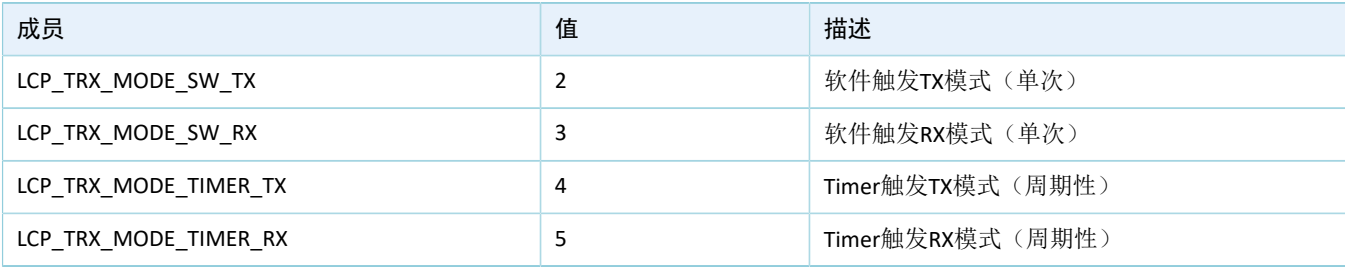

#### <span id="page-10-2"></span>**3.3.2.2 LCP\_RATE**

LCP\_RATE枚举用于定义LCP传输速率。

• 枚举定义

```
enum LCP_RATE {
    LCP_RATE_1MBPS = 0,
     LCP_RATE_2MBPS,
};
```
• 成员说明

#### 表 3-3 LCP\_RATE枚举成员

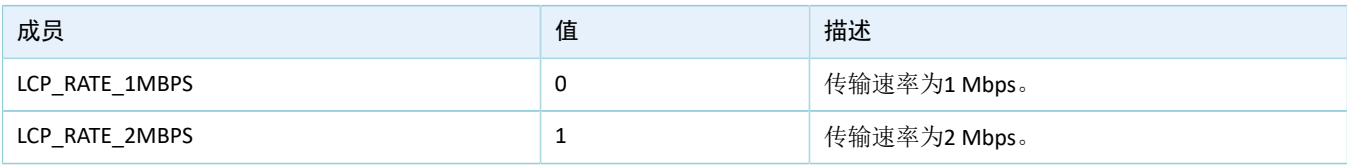

## <span id="page-11-0"></span>**3.3.3** 接口函数

## <span id="page-11-1"></span>**3.3.3.1 gdx\_lcp\_init**

#### 表 3-4 gdx\_lcp\_init函数

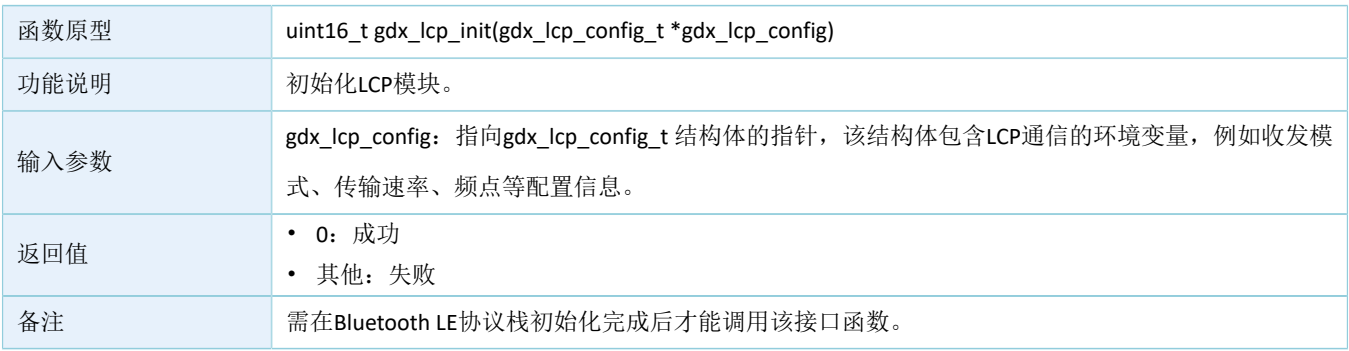

#### <span id="page-11-2"></span>**3.3.3.2 gdx\_lcp\_deinit**

#### 表 3-5 gdx\_lcp\_deinit函数

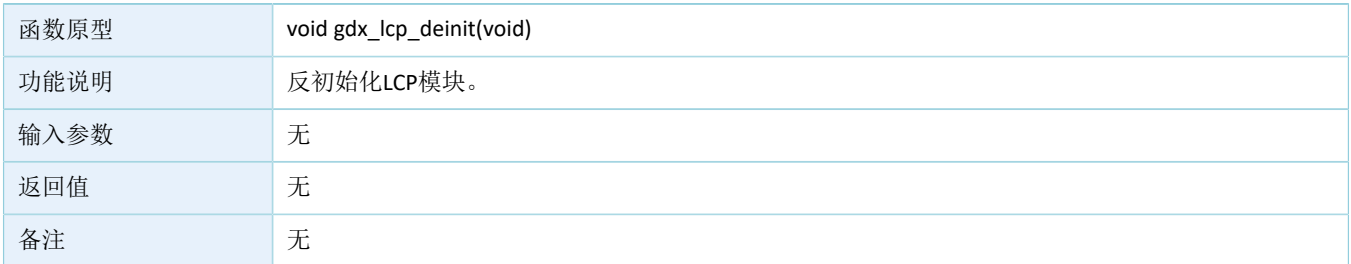

## <span id="page-11-3"></span>**3.3.3.3 gdx\_lcp\_timer\_binding**

#### 表 3-6 gdx\_lcp\_timer\_binding函数

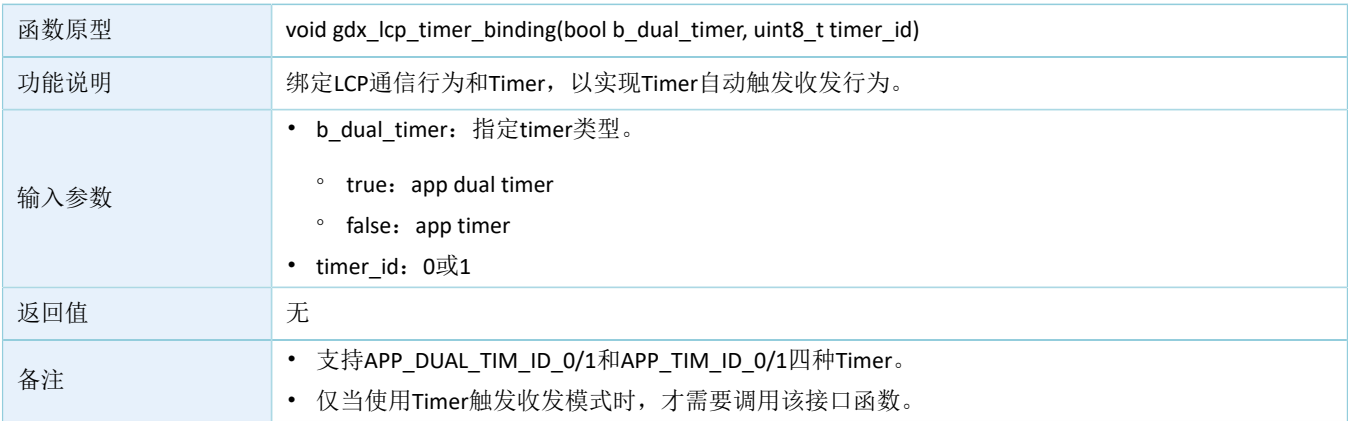

### <span id="page-12-0"></span>**3.3.3.4 gdx\_lcp\_tx\_power\_set**

| 函数原型 | uint16_t gdx_lcp_tx_power_set(int8_t txpwr_dbm) |
|------|-------------------------------------------------|
| 功能说明 | 设置数据包的发射功率。                                     |
| 输入参数 | txpwr_dbm: 发射功率, 取值范围 - 20 dBm~4 dBm            |
| 返回值  | • 0: 成功<br>其他: 失败                               |
| 备注   |                                                 |

表 3-7 gdx\_lcp\_tx\_power\_set函数

## <span id="page-12-1"></span>**3.3.3.5 gdx\_lcp\_tx\_power\_get**

#### 表 3-8 gdx\_lcp\_tx\_power\_get函数

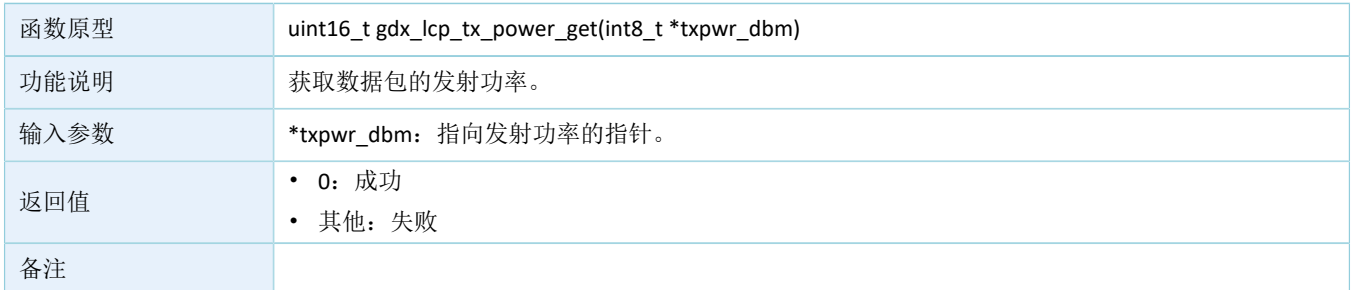

### <span id="page-12-2"></span>**3.3.3.6 gdx\_lcp\_channel\_set**

#### 表 3-9 gdx\_lcp\_channel\_set函数

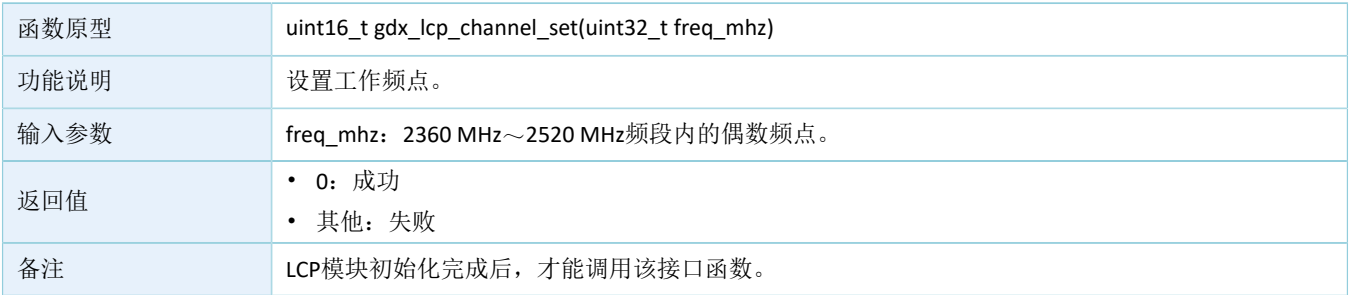

## <span id="page-12-3"></span>**3.3.3.7 gdx\_lcp\_channel\_get**

#### 表 3-10 gdx\_lcp\_channel\_get函数

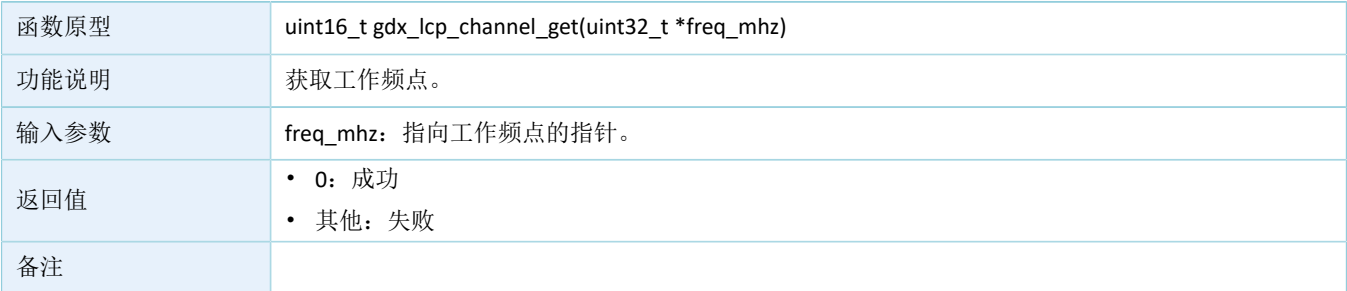

## <span id="page-13-0"></span>**3.3.3.8 gdx\_lcp\_data\_tx**

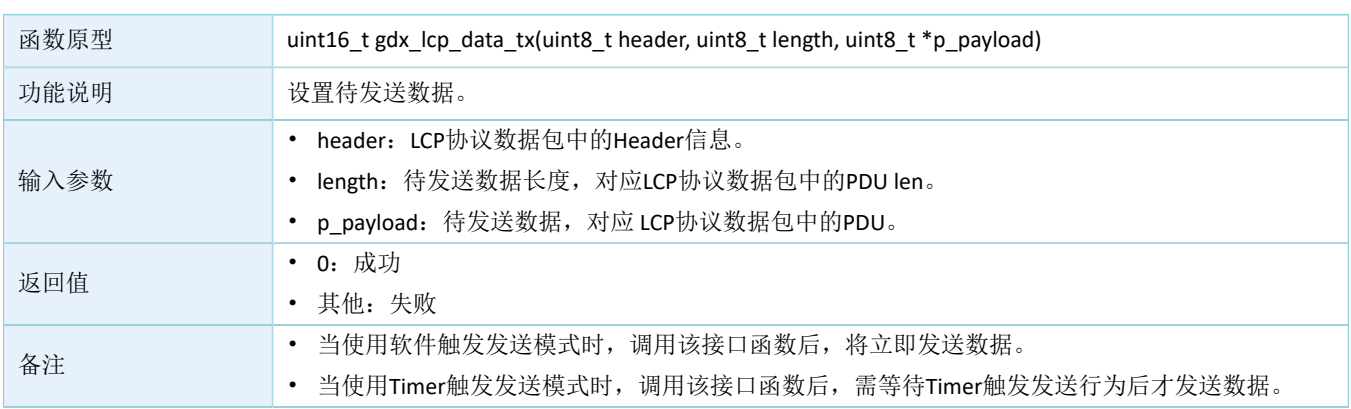

#### 表 3-11 gdx\_lcp\_data\_tx函数

#### <span id="page-13-1"></span>**3.3.3.9 gdx\_lcp\_auto\_txrx\_mode\_set**

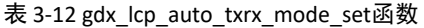

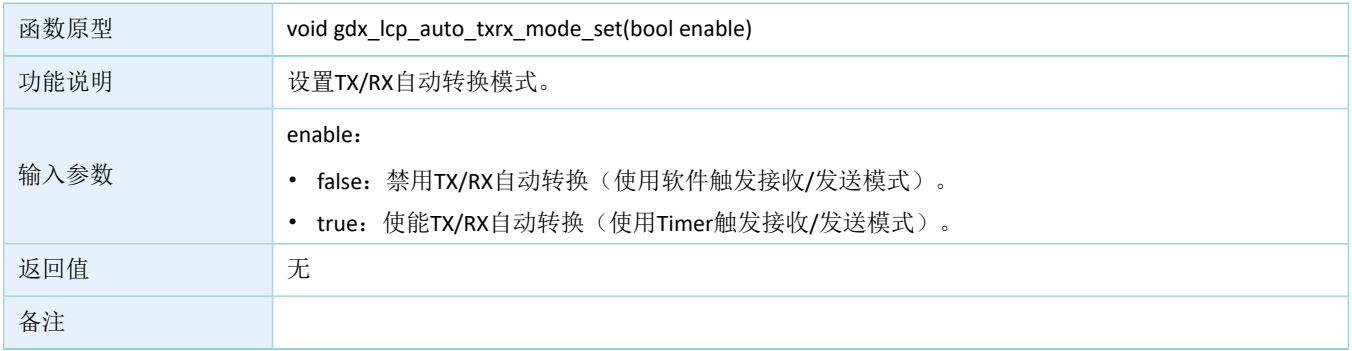

### <span id="page-13-2"></span>**3.3.3.10 gdx\_lcp\_rx\_oneshot\_mode\_set**

#### 表 3-13 gdx\_lcp\_rx\_oneshot\_mode\_sett函数

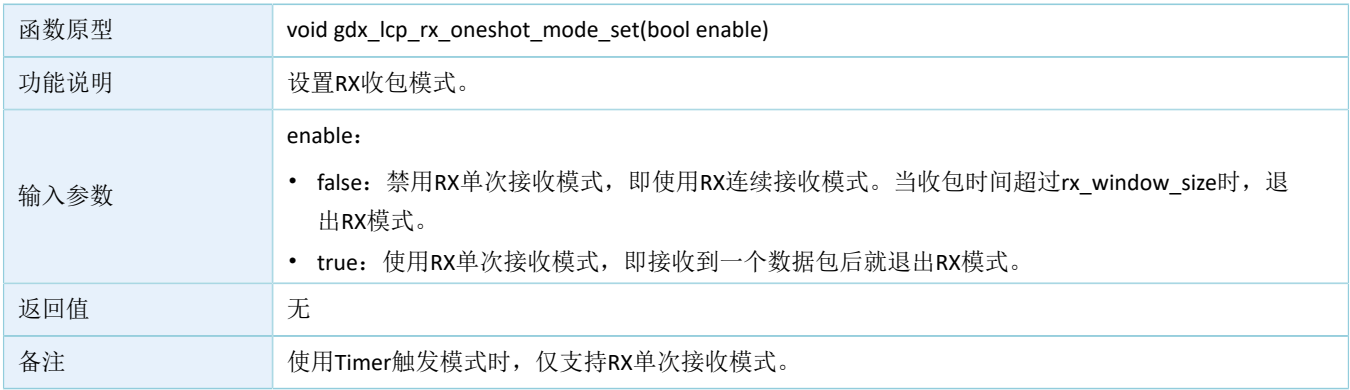

#### <span id="page-13-3"></span>**3.3.3.11 gdx\_lcp\_rx\_window\_size\_set**

表 3-14 gdx\_lcp\_rx\_window\_size\_set函数

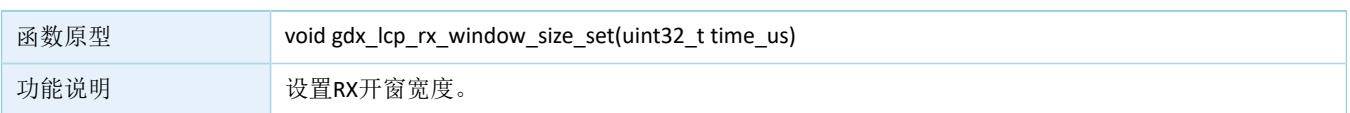

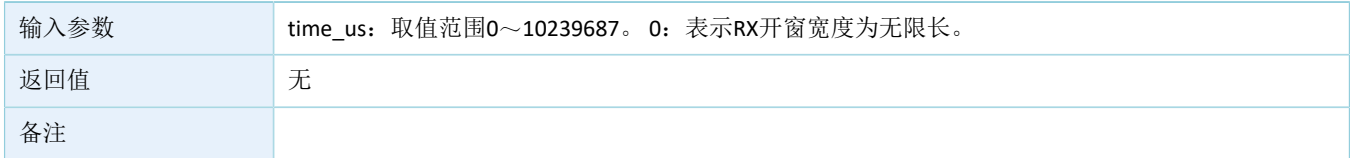

### <span id="page-14-0"></span>**3.3.3.12 gdx\_lcp\_rx\_start**

#### 表 3-15 gdx\_lcp\_rx\_start函数

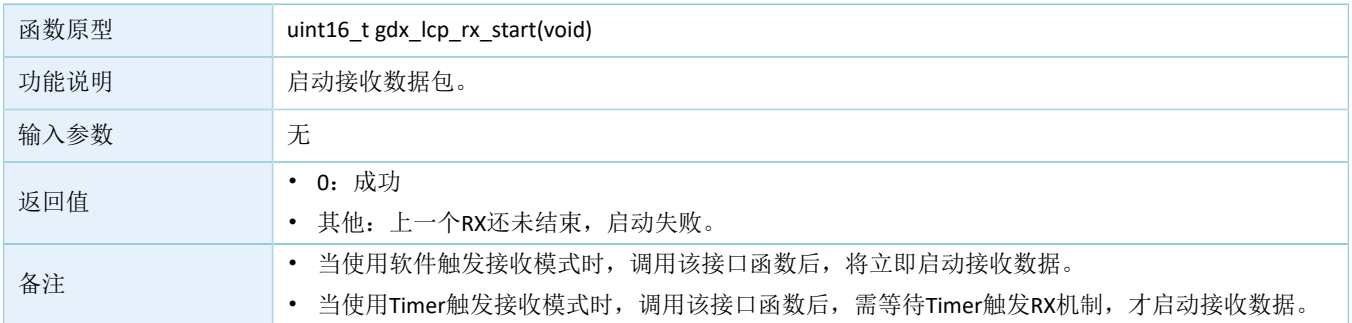

#### <span id="page-14-1"></span>**3.3.3.13 gdx\_lcp\_rx\_stop**

#### 表 3-16 gdx\_lcp\_rx\_stop函数

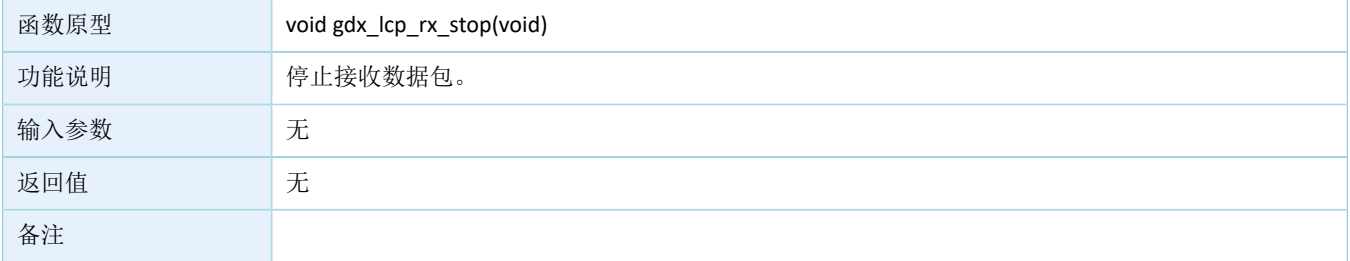

## <span id="page-14-2"></span>**3.3.3.14 gdx\_lcp\_whitening\_seed\_set**

#### 表 3-17 gdx\_lcp\_whitening\_seed\_set函数

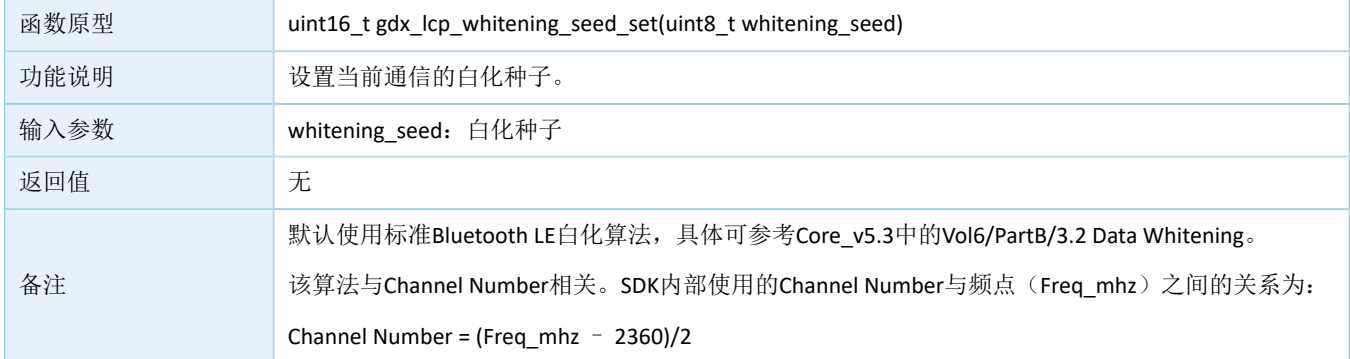

## <span id="page-14-3"></span>**3.3.3.15 gdx\_lcp\_t2r\_turn\_around\_time\_adjust**

表 3-18 gdx\_lcp\_t2r\_turn\_around\_time\_adjust函数

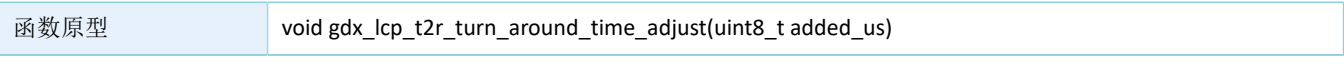

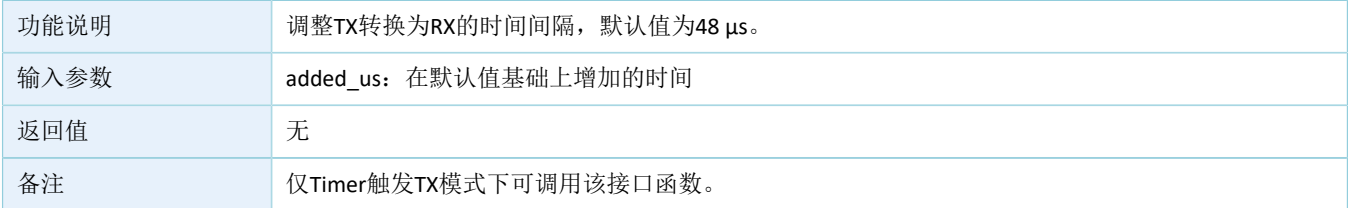

### <span id="page-15-0"></span>**3.3.3.16 gdx\_lcp\_r2t\_turn\_around\_time\_adjust**

#### 表 3-19 gdx Icp\_r2t\_turn\_around\_time\_adjust函数

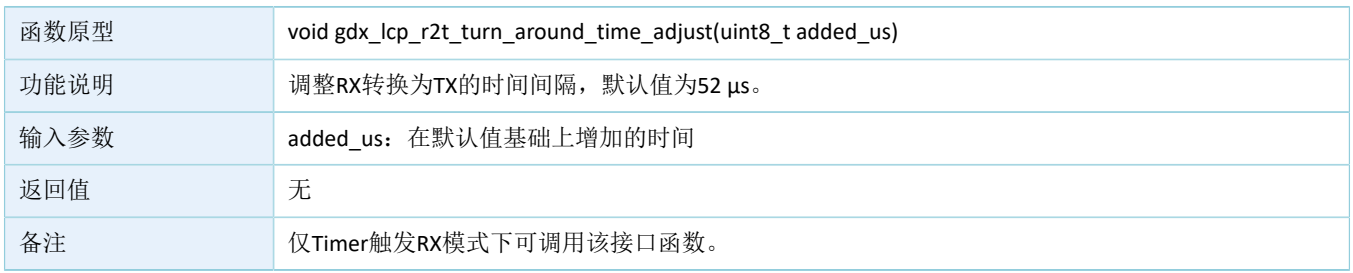

## <span id="page-15-1"></span>**3.4** 创建**LCP**应用

本节详细介绍各种LCP应用的实现流程,以帮助用户快速创建自定义LCP应用。

## <span id="page-15-2"></span>**3.4.1** 软件触发收发模式的应用

创建软件触发接收/发送模式的应用,可按以下流程实现:

- 1. 调用gdx\_lcp\_init函数初始化LCP模块。
- 2. 若发送数据包,则调用gdx\_lcp\_data\_tx函数发送数据;若接收数据包,则调用gdx\_lcp\_rx\_start函数启 动RX,开始接收数据。
- 3. 调用rx\_handler\_cb函数处理接收的数据。
- 4. 数据发送/接收完成后, 调用tx\_done\_cb/rx\_done\_cb回调函数, 准备下一次通信。

## <span id="page-15-3"></span>**3.4.2 Timer**触发收发模式的应用

创建Timer触发接收/发送模式的应用,可按以下流程实现:

- 1. 初始化Timer。
- 2. 调用gdx\_lcp\_init函数初始化LCP模块
- 3. 调用gdx\_lcp\_timer\_binding函数绑定LCP通信行为与指定Timer。
- 4. 若发送数据包,则调用gdx\_lcp\_data\_tx函数发送数据;若接收数据包,则调用gdx\_lcp\_rx\_start函数启 动RX,开始接收数据。
- 5. 调用rx\_handler\_cb函数处理接收的数据。
- 6. 数据发送/接收完成后,调用tx\_done\_cb/rx\_done\_cb回调函数,准备下一次通信。

## <span id="page-16-0"></span>**3.4.3** 脉冲定检示例工程

• 功能描述:

在PTX端的APP\_IO\_PIN\_0输入方波、 PRX端的APP\_IO\_PIN\_0输出恢复波,在空口不丢包的情况下,恢 复精度< 0.5 μs。

- 示例工程参考:
	- PTX角色示例工程:SDK\_Folder\projects\ble\ble\_peripheral\ble\_app\_lcp。
	- PRX角色示例工程:SDK\_Folder\projects\ble\ble\_central\ble\_app\_lcp\_c。